# Synergy Service Выпуск 1.10

Руководство пользователя

нояб. 02, 2022

### Оглавление

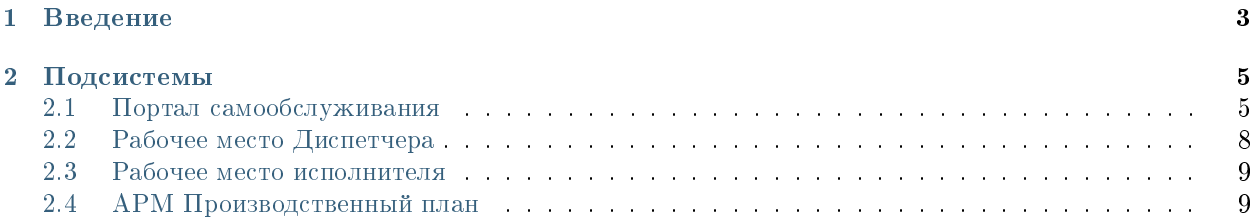

#### Оглавление

- Содержание
	- [Введение](#page-6-0)
	- [Подсистемы](#page-8-0)
		- \* [Портал самообслуживания](#page-8-1)
		- \* [Рабочее место Диспетчера](#page-11-0)
		- \* [Рабочее место исполнителя](#page-12-0)
		- \* [АРМ Производственный план](#page-12-1)

## Глава 1

## Введение

<span id="page-6-0"></span>Система Synergy Service - это программное обеспечение для организации целостного системного подхода к управлению внутренними процессами организации, а именно:

- Управление заказами на услуги (Обработка заказов на услуги)
- Плановое регламентное обслуживание активов
- Визуализация производственного плана использования ресурсов (активов)

Руководство пользователя описывает основные функциональные возможности Synergy Service согласно ролям пользователей в системе.

## Глава 2

#### Подсистемы

### <span id="page-8-1"></span><span id="page-8-0"></span>2.1 Портал самообслуживания

#### 2.1.1 Портал

#### Страница авторизации и регистрации

При первом посещении, пользователю наобходимо зарегистрироваться - создать свой личный кабинет на портале.

Для этого необходимо:

- 1. На стартовой странице странице авторизации нажать «Регистрация»
- 2. На странице регистрации заполнить все необходимые поля и нажать «Зарегистрироваться»

3. После регистрации для данного пользователя будет создана учетная запись с указанными авторизационными данными (где логин - введенный пользователем email) , а также карточка клиента.

4. Для входа в личный кабинет, необходимо авторизоваться в системе. Для этого нужно ввести логин, пароль пользователя и нажать кнопку «Войти».

#### Главная страница портала

- 1. После авторизации откроется Главная страница портала
- 2. На главной странице слева доступен выбор доступных групп услуг и, после выбора группы перечень услуг с возможностью подать заявку.
- 3. Для оформления новой заявки, необходимо кликнуть на плашку и в открывшемся модальном окне заполнить поля и нажать «Отправить заявку»

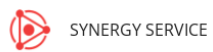

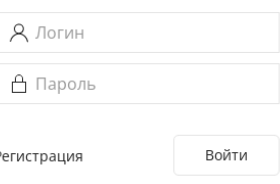

Авторизация

Рис. 1: Рис. Страница авторизации

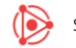

SYNERGY SERVICE

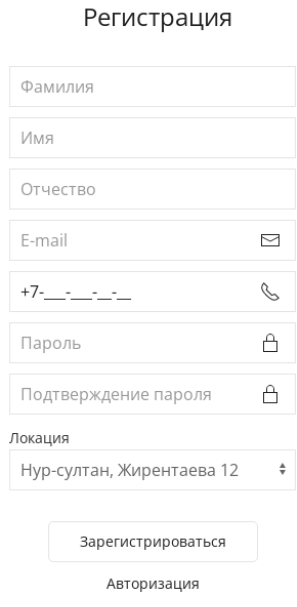

Рис. 2: Рис. Страница регистрации

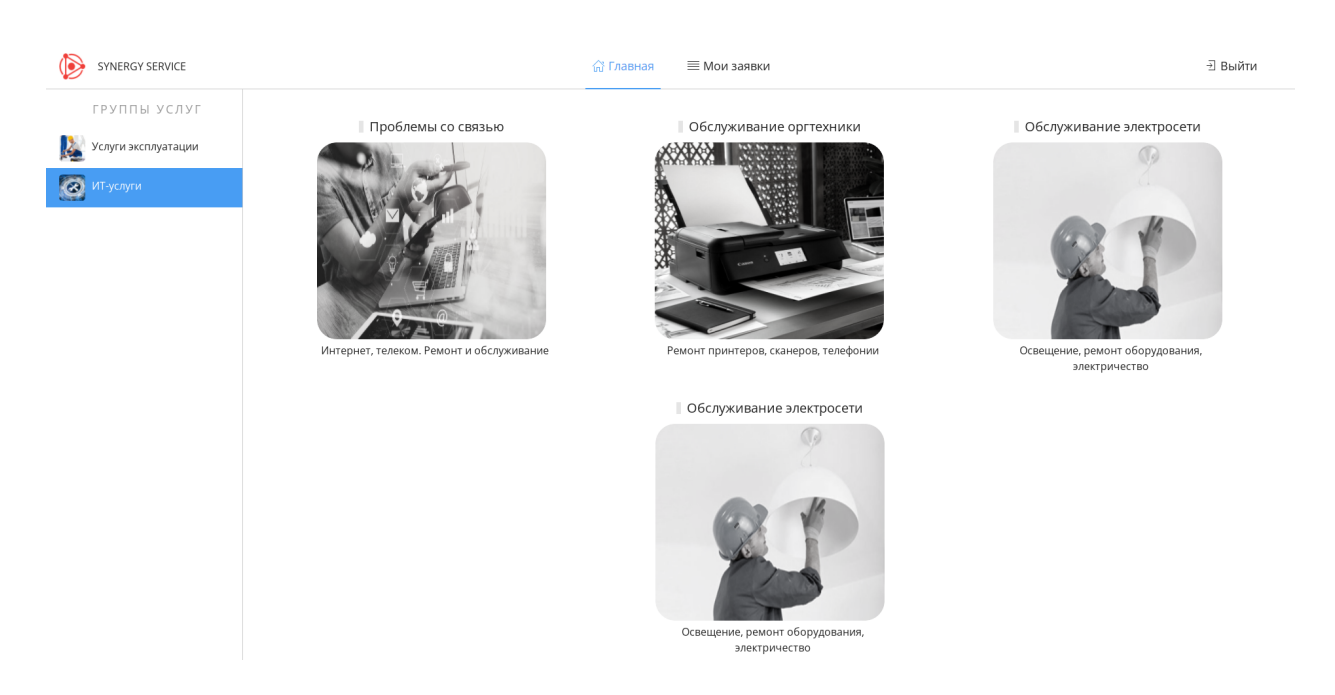

Рис. 3: Рис. Главная страница портала

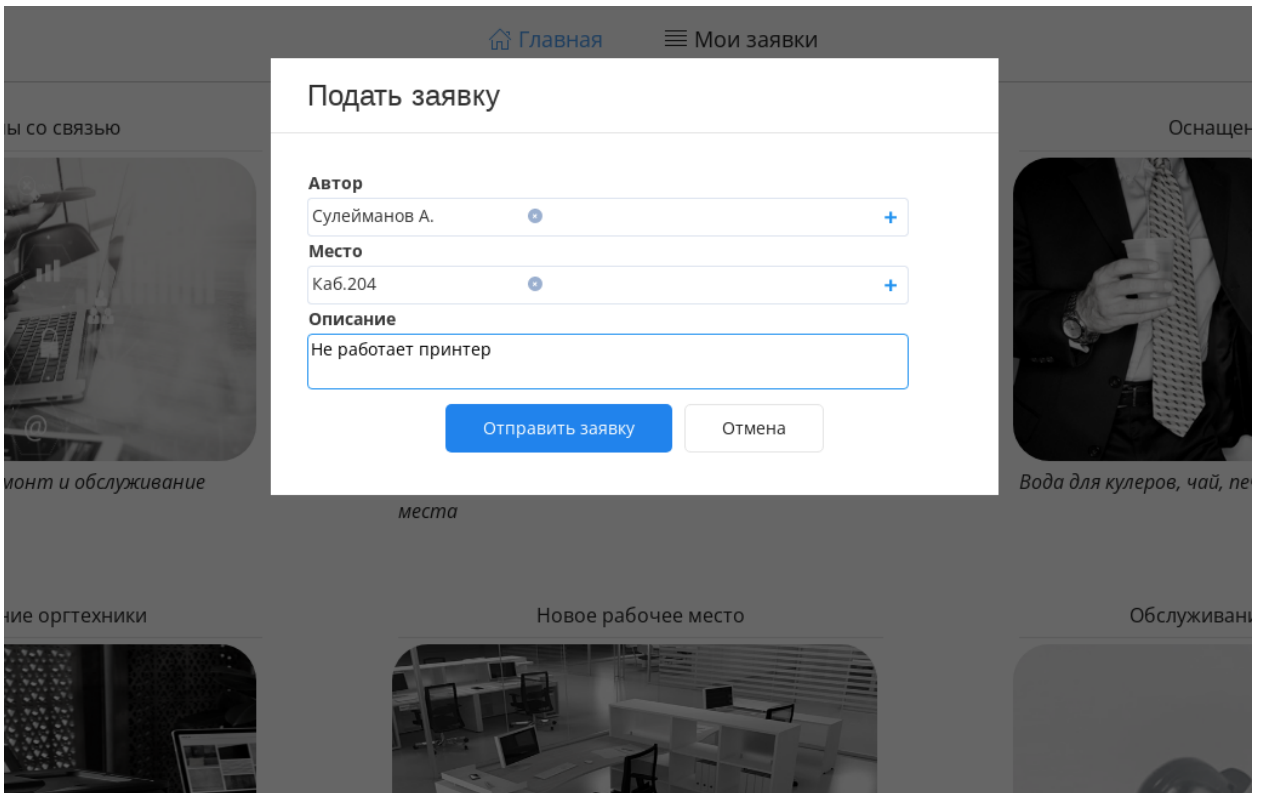

Рис. 4: Рис. Подать заявку

#### Мои заявки

1. Для того, чтобы просмотреть все поданные ранее заявки, необходимо нажать на верхней панели вкладку «Мои заявки». Откроется разедел со списком заявок в разрезе Услуг

- 2. Список заявок по выбранной услуги можно отфильтровать по статусам (нажав на соответствующую кнопку над список заявок)
- 3. В фильтре «На подтверждении» отображаются заявки исполненнные, но не завершенные: ожидающие подтверждения завершения от автора.
- 4. Чтобы подтвердить завершение или отклонить его, необходимо открыть заявку двойным кликом и в появившемся окне заполнить форму и нажать «Сохранить»

## <span id="page-11-0"></span>2.2 Рабочее место Диспетчера

#### 2.2.1 Рабочее место Диспетчера

Основным рабочим местом оператора, отвечающего за распределение заявок по исполнителям является модуль «Потоки работ»

В данный модуль оператору поступают новые нераспределенные заявки.

- 1. Для того, чтобы определить исполнителя по заявке необходимо открыть ее двойным кликом
- 2. В появившемся окне выбрать на форме исполнителя, сохранить и нажать на кнопку «Завершить»

| SYNERGY SERVICE             |                |                             |                 | ∩ Главная                 | ≡ Мои заявки                                 |                  | <b>• ∃ Выйти</b>                     |
|-----------------------------|----------------|-----------------------------|-----------------|---------------------------|----------------------------------------------|------------------|--------------------------------------|
| УСЛУГИ                      | $\equiv$ Bce   |                             | С, На исполении | <b>С</b> На подтверждении | √ Завершенные                                |                  |                                      |
| ПРОБЛЕМЫ СО СВЯЗЬЮ          | $~\vee~$ HOMEP | $~\sim~$ ДАТА               | $~\vee~$ ABTOP  | V УСЛУГА                  | V ОПИСАНИЕ                                   | $\sim$ CTATYC    | ← СРОК ИСПОЛНЕНИЯ                    |
| МЕСТО НА ПАРКОВКЕ           | 36             | 11.10.2021                  | Сулейманов А.   |                           | Не работает принтер                          | Завершен         |                                      |
| ОСНАЩЕНИЕ ОФИСОВ            | 29             | 11.10.2021                  | Сулейманов А.   |                           | Кондиционер не работает                      | На исполнении    |                                      |
| 矍<br>БСЛУЖИВАНИЕ ОРГТЕХНИКИ | 28             | 11.10.2021                  | Сулейманов А.   |                           | Проверить работоспособность факса на ресепшн | Завершен         | 14.10.2021 00:00                     |
|                             | 24             | 08.10.2021                  | Сулейманов А.   |                           | Не работает принтер                          | На распределении |                                      |
| HOBOE PAGOYEE MECTO         | 19             | 06.10.2021<br>Сулейманов А. |                 |                           | Заправить картридж                           | На подтверждении | 21.10.2021 00:00                     |
| ОБСЛУЖИВАНИЕ ЭЛЕКТРОСЕТИ    | 16             | 04.10.2021                  | Сулейманов А.   |                           | Закончился картридж                          | На исполнении    |                                      |
|                             | 14             | 04.10.2021                  | Сулейманов А.   |                           | "Нет доступных принтеров" ошибка             | На исполнении    |                                      |
|                             | 12             | 04.10.2021                  | Сулейманов А.   |                           | Замятие бумаги в принтере                    | На подтверждении |                                      |
|                             | 11             | 04.10.2021                  | Сулейманов А.   |                           | Прошу установить принтер в кабинет 204       | На подтверждении |                                      |
|                             | 10             | 04.10.2021                  | Сулейманов А.   |                           | Прошу установить принтер в каб. 307          | На подтверждении |                                      |
|                             | 17             | 04.10.2021                  | Сулейманов А.   |                           | Не работает сканер                           | На подтверждении |                                      |
|                             | 15             | 04.10.2021                  | Сулейманов А.   |                           | Замятие бумаги в принтере                    | На исполнении    |                                      |
|                             | 13             | 04.10.2021                  | Сулейманов А.   |                           | Выходит ошибка "Нет доступных принтеров"     | На подтверждении |                                      |
|                             |                |                             |                 |                           |                                              |                  | $\kappa$ $\langle$ 1 $\rangle$ $\gg$ |

Рис. 5: Рис. Мои заявки

- 3. В появившемся окне ввести комментарий и нажать «Сохранить»
- 4. Распределенная заявка уйдет из фильтра «На исполнении» работ оператора в фильтр «Завершенные» для оператора.

## <span id="page-12-0"></span>2.3 Рабочее место исполнителя

#### 2.3.1 Рабочее место исполнителя

Основным рабочим местом исполнителя является модуль потоки работ. Новые назначенные на исполнение заявки попадают в потоки работ и выделяются как непрочитанные (жирным).

- 1. Чтобы просмотреть заявку, необходимо открыть ее двойным кликом.
- 2. Чтобы завершить заявку, необходимо нажать на кнопку «Завершить».
- 3. В появившемся окне заполнить форму и нажать «Сохранить».
- 4. Исполненная заявка уйдет у пользователя из фильтра «На исполнении» в фильтр «Завершенные».
- 5. Статус изменится на «На подтверждении» до того момента, как автор не подтвердит исполнения заявки.

## <span id="page-12-1"></span>2.4 АРМ Производственный план

#### 2.4.1 АРМ Производственный план

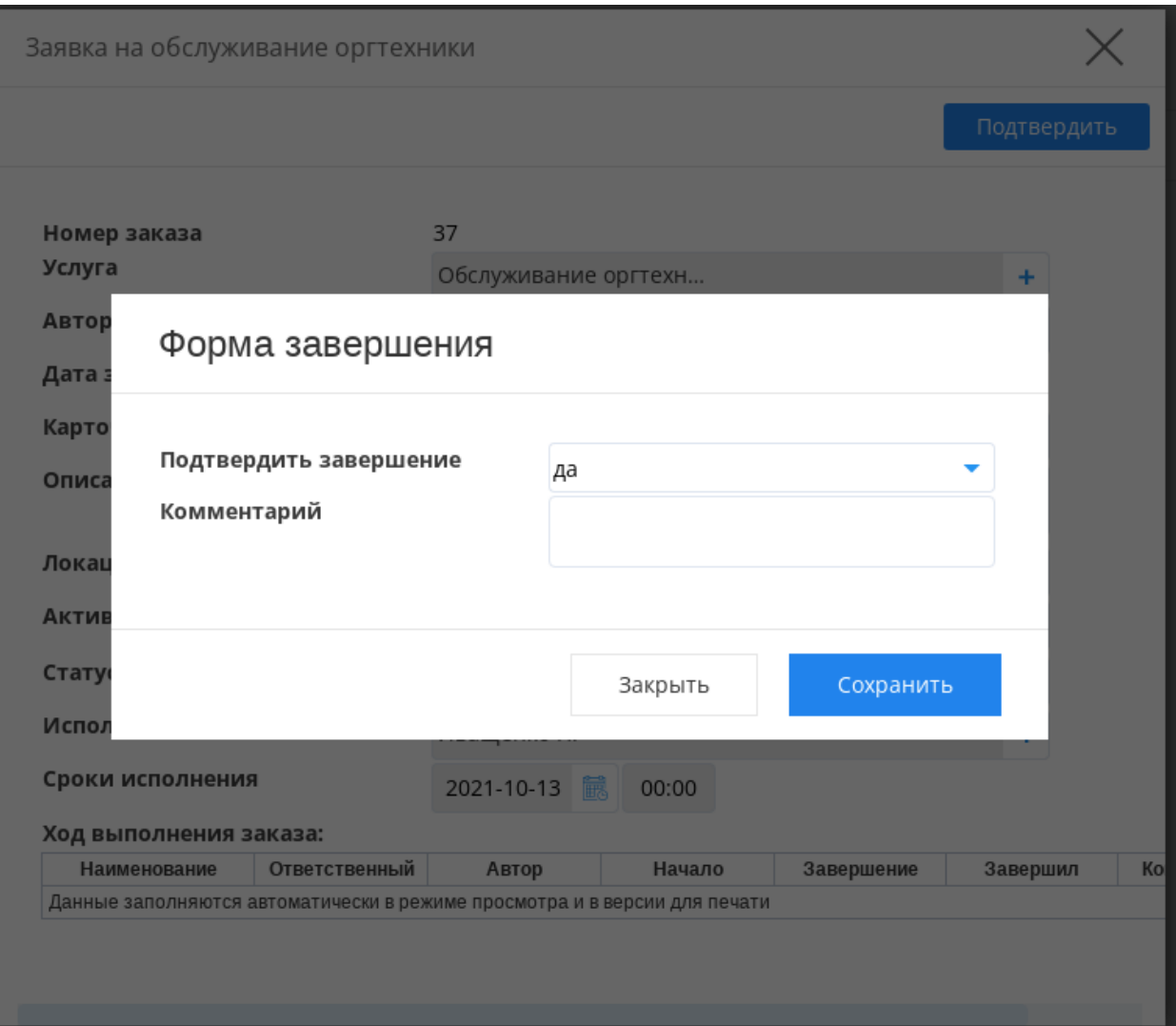

Рис. 6: Рис. Подтвердить завершение заявки

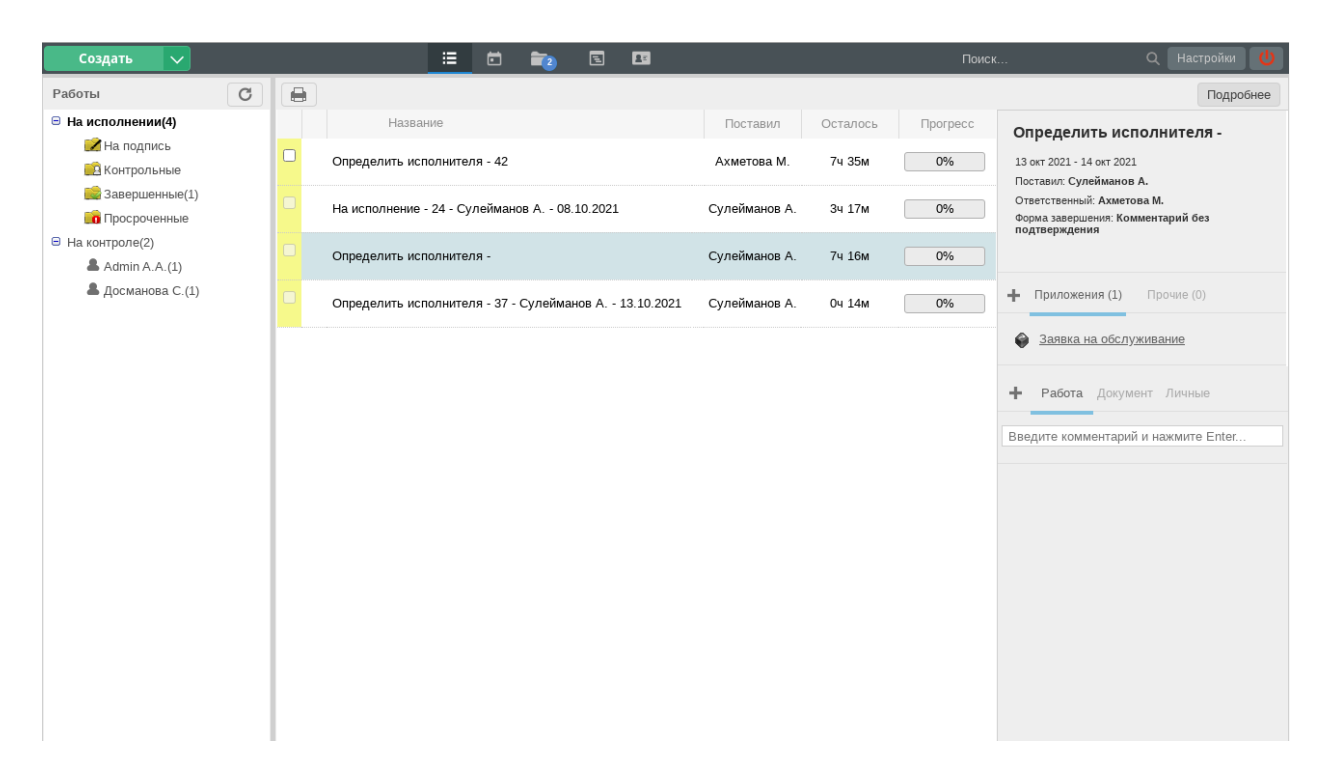

Рис. 7: Рис. Потоки работ оператора

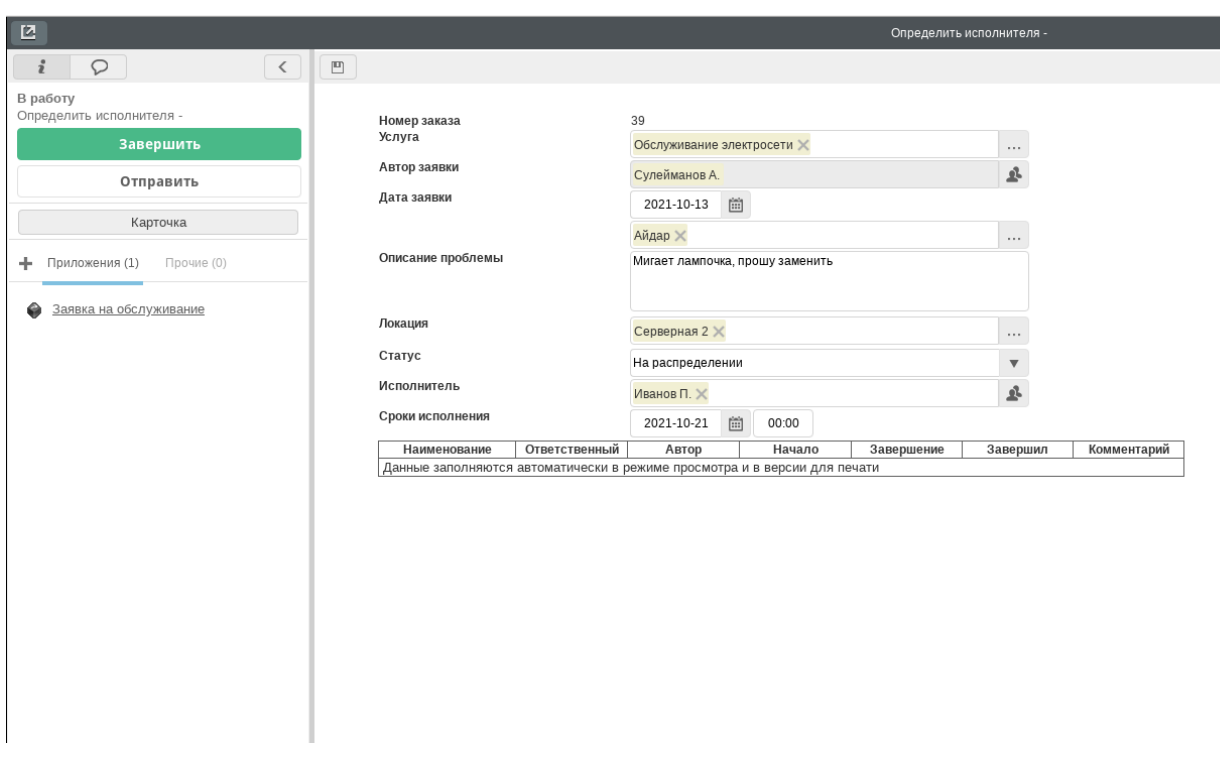

Рис. 8: Рис. Заявка

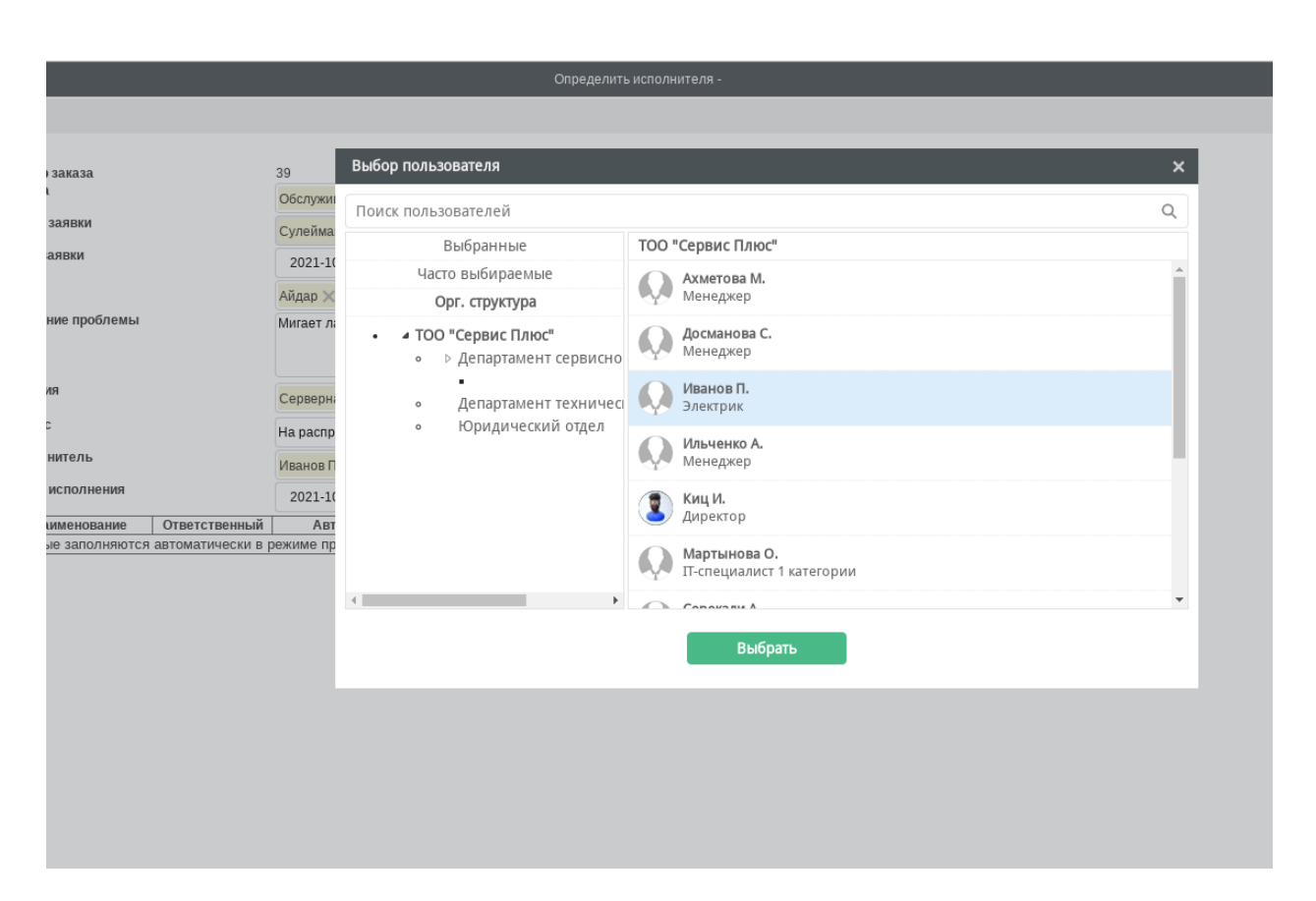

Рис. 9: Рис. Выбор исполнителя

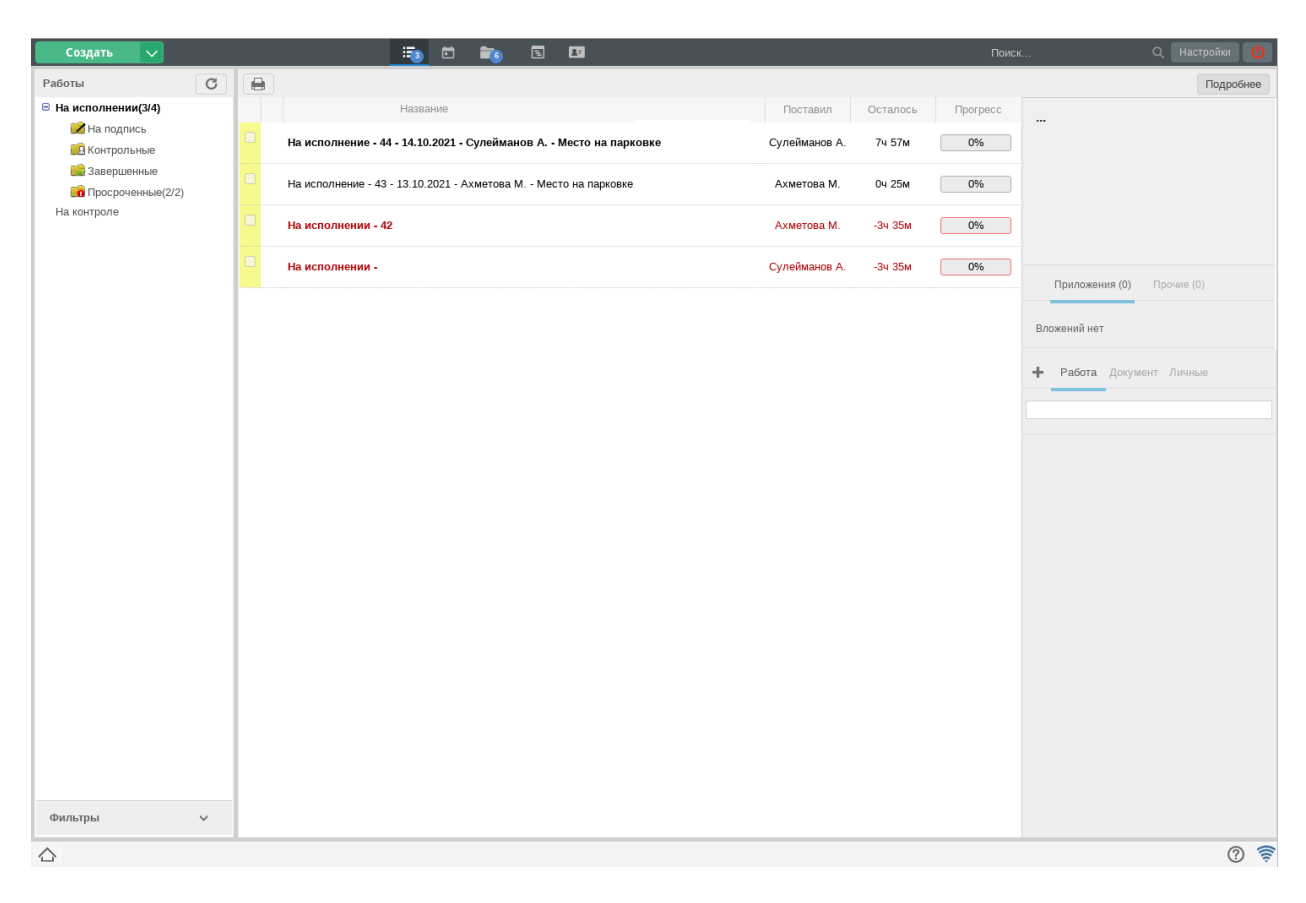

Рис. 10: Рис. Список заявок

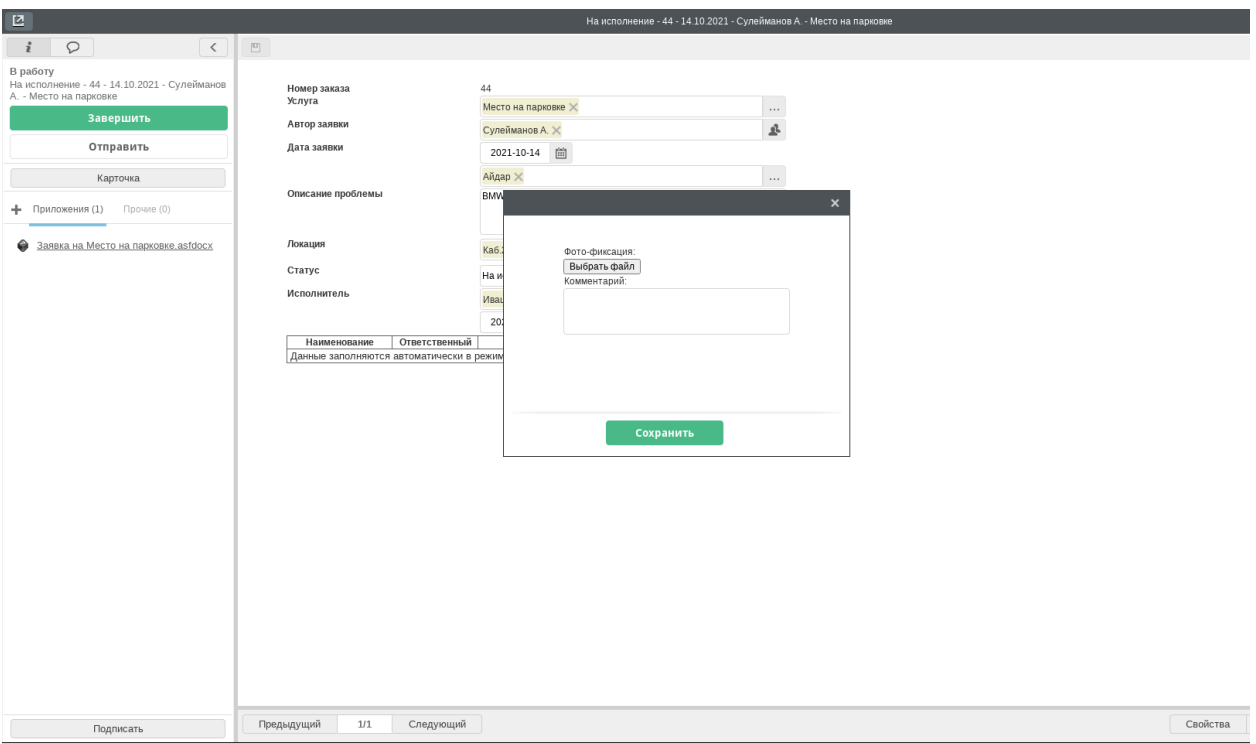

 $\bigcirc$   $\Box$  На исполнение - 44 -.

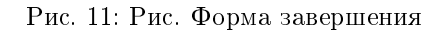

#### Страница авторизации

Для входа в АРМ необходимо авторизоваться в системе. Для этого нужно ввести логин, пароль пользователя и нажать кнопку «Войти».

#### Основная страница Производственного плана

- 1. После авторизации откроется Основная страница Производственного плана таблица заявками, которые распределены по исполнителям/ используют определенные ресурсы:
- по вертикали временные отрезки,
- по горизонтали ресурсы (исполнители) и группы ресурсов (исполнителей).

Число в ячейке соответствует количеству заявок, которое находится в этом периоде (неделе), причем если заявка длится несколько недель, то она будет учтена во всех соответствующих ячейках.

Числа в строке группы (группы отмечены синим цветом в столбце ресурсов) обозначают суммарное количество заявок группы.

2. Цвет ячейки определяется зависит от статусов и своевременности исполнения заявок:

Цветов всего 6 (указываются в записи реестра Настройки производственного плана):

- Статус Запланировано и дата начала ещё не подошла,
- Статус Запланировано и дата начала прошла (не принято во время в работу),
- $\bullet$  Статус *В работе* (на исполнении) и дата завершения ещё не наступила,
- Статус *В работе* (на исполнении) и дата завершения прошла (просрочено),
- Статус Завершено и фактическая дата завершения не превышает плановой (в срок),
- Статус Завершено и фактическая дата завершения превышает плановую (просрочено).

Если в одной ячейке находятся заявки с разными статусами, то общий цвет ячейки будет определяться, исходя из приоритетов просроченности (т.е. приоритетнее отображать просроченные и не начатые вовремя заявки).

| Service                     |                    |                    |                    |                    |                    |                    |                    |                    |                    |                      | $\overline{\mathrel{\supset}}$ |                    |                    |                    |
|-----------------------------|--------------------|--------------------|--------------------|--------------------|--------------------|--------------------|--------------------|--------------------|--------------------|----------------------|--------------------------------|--------------------|--------------------|--------------------|
| Ресурс / группа<br>ресурсов | $29.08 -$<br>04.09 | $05.09 -$<br>11.09 | $12.09 -$<br>18.09 | $19.09 -$<br>25.09 | $26.09 -$<br>02.10 | $03.10 -$<br>09.10 | $10.10 -$<br>16.10 | $17.10 -$<br>23.10 | $24.10 -$<br>30.10 | $31.10 -$<br>06.11   | $07.11 -$<br>13.11             | $14.11 -$<br>20.11 | $21.11 -$<br>27.11 | $28.11 -$<br>04.12 |
| άλφα                        | 0                  | $\circ$            |                    |                    |                    | $\overline{2}$     | $\overline{2}$     | $\overline{4}$     | 3                  | 3                    | $\circ$                        | $\circ$            |                    | $\circ$            |
| Альфа15                     | $\circ$            | $\circ$            |                    | 1                  | $\overline{1}$     | $\overline{1}$     |                    | $\circ$            | $\circ$            | $\mathbf 0$          | $\circ$                        | $\mathbf 0$        | $\circ$            | $\circ$            |
| Альфа03                     | $\circ$            | $\circ$            | $\circ$            | $\circ$            | O                  | $\circ$            | $\mathbf{0}$       |                    | $\circ$            | $\overline{1}$       | $\circ$                        | $\mathbf 0$        | $\mathbf 0$        | $\circ$            |
| Альфа02                     | $\circ$            | $\circ$            | 0                  | $\circ$            | 0                  | $\circ$            | $\circ$            | $\overline{2}$     | $\overline{2}$     | $\blacktriangleleft$ | $\circ$                        | 0                  | $\overline{1}$     | 0                  |
| Альфа01                     | $\circ$            | $\circ$            | 0                  | $\circ$            | 0                  | 1                  | 1                  | $\overline{1}$     | $\circ$            | 1                    | $\circ$                        | 0                  | $\circ$            | 0                  |
| βήτα                        | 0                  | $\circ$            |                    |                    | 3                  | $\overline{1}$     | 1                  | 6                  | $\overline{4}$     | 3                    | $\overline{2}$                 | $\overline{1}$     | $\circ$            | $\circ$            |
| Бета05                      | $\circ$            | $\circ$            |                    | 1                  | 1                  | $\mathbf{1}$       |                    | $\mathbf{1}$       | 1                  |                      | $\mathbf{1}$                   | $\overline{1}$     | $\circ$            | $\mathbf{0}$       |
| Бета03                      | $\circ$            | $\circ$            | 0                  | $\circ$            |                    | $\circ$            | $\circ$            | $\overline{2}$     | $\overline{2}$     | $\overline{1}$       | $\circ$                        | 0                  | $\circ$            | $\circ$            |
| Бета01                      | $\circ$            | $\circ$            | $\mathbf 0$        | $\circ$            |                    | 0                  | $\mathbf 0$        | 3                  | 1                  | $\overline{1}$       | $\mathbf{1}$                   | $\circ$            | $\mathbf 0$        | $\circ$            |
| γάμμα                       | 0                  | $\circ$            | $\mathbf{1}$       | $\circ$            | O                  |                    | $\mathbf 0$        | 5                  | $\mathbf{3}$       | $\overline{2}$       | 1                              | $\circ$            | $\overline{1}$     | 0                  |
| Гамма-луч                   | $\circ$            | $\circ$            | $\circ$            | $\circ$            | 0                  | 1                  | $\mathbf{O}$       | $\overline{1}$     | $\overline{2}$     |                      | $\overline{1}$                 | $\mathbf 0$        | $\mathbf 0$        | 0                  |
| Гамма03                     | $\circ$            | $\circ$            | $\circ$            | $\circ$            | 0                  | $\circ$            | $\circ$            | $\mathbf{1}$       | $\circ$            | 0                    | 0                              | $\circ$            | $\overline{1}$     | 0                  |
| <b>Гамма0</b>               | $\circ$            | $\circ$            | $\mathbf{1}$       | $\circ$            | $\circ$            | $\Omega$           | $\mathbf{0}$       | 3                  |                    | $\overline{1}$       | $\circ$                        | $\mathbf 0$        | $\Omega$           | $\circ$            |
| δέλτα                       | $\circ$            | $\circ$            | 0                  | $\circ$            | 0                  |                    | $\overline{1}$     | $\overline{4}$     | 3                  | 3                    | $\overline{2}$                 | $\overline{2}$     |                    | $\circ$            |
| Дельта-33                   | $\circ$            | $\circ$            | 0                  | $\circ$            | O                  | 0                  | $\circ$            | 0                  | $\overline{2}$     | $\overline{2}$       | $\overline{1}$                 | $\overline{1}$     |                    | 0                  |
| Дельта01                    | $\circ$            | $\circ$            | 0                  | $\circ$            | 0                  |                    | 1                  | $\overline{4}$     |                    | $\overline{1}$       | $\overline{1}$                 | $\overline{1}$     | $\circ$            | $\circ$            |
| έψιλο                       | $\circ$            | $\circ$            | 0                  |                    | $\overline{1}$     | $\circ$            |                    | $\overline{2}$     | $\overline{2}$     | $\circ$              | 1                              | $\circ$            | $\mathbf{0}$       | $\circ$            |

Рис. 12: Рис. Основная страница АРМ

- 3. Для того, чтобы увидеть детали по заявкам по конкретному ресурсу/групе ресурсов за определенную неделю - нужно выбрать ячейку на пересечении. Откроется боковая панель с деталями заявок, где блок каждой заявки будет окрашен в цвет в соответствии с настройками в записи реестра Настроек:
- 4. Заявки с боковой панели можно «перетаскивать», изменяя период начала-завершения и/или исполнителя. Для этого нужно блок заявки с боковой панели перетащить в нужную ячейку. При этом:
- нельзя перетаскивать завершенные заявки,
- нельзя перетаскивать заявку в строку группы можно только на исполнителей.

| Service                     |                    |                    |                    |                    |                         |                         |                      |                    |                    |                    |                    |                    |                    |                    | Þ                                                       |
|-----------------------------|--------------------|--------------------|--------------------|--------------------|-------------------------|-------------------------|----------------------|--------------------|--------------------|--------------------|--------------------|--------------------|--------------------|--------------------|---------------------------------------------------------|
| Pecypc / rpynna<br>ресурсов | $26.09 -$<br>02.10 | $03.10 -$<br>09.10 | $10.10 -$<br>16.10 | $17.10 -$<br>23.10 | $24.10 -$<br>30.10      | $31.10 -$<br>06.11      | $07.11 -$<br>13.11   | $14.11 -$<br>20.11 | $21.11 -$<br>27.11 | $28.11 -$<br>04.12 | $05.12 -$<br>11.12 | $12.12 -$<br>18.12 | $19.12 -$<br>25.12 | $26.12 -$<br>01.01 | $\times$                                                |
| άλφα                        | l o                |                    | $\overline{2}$     |                    | $\overline{2}$          | $\overline{2}$          | $\circ$              |                    | $\circ$            |                    | $\circ$            | $\circ$            | $\Omega$           | $\bullet$          | Номер: 00055                                            |
| Альфа15                     | $\bullet$          | $\Omega$           | $\bullet$          |                    | $\circ$                 | $\circ$                 | $\circ$              | $\Omega$           | $\circ$            |                    | $\circ$            | $\circ$            | $\circ$            | $\bullet$          | Статус: Завершен                                        |
| Альфа03                     | $\bullet$          |                    |                    | $\overline{4}$     | $\bullet$               |                         | $\circ$              |                    | $\circ$            | $\circ$            | $\circ$            | 0                  | $\circ$            | $\bullet$          | Дата начала: 24.10.2022 17:36<br>План: 31.10.2022 17:36 |
| Альфа02                     | $\bullet$          | $\Omega$           | $\circ$            |                    |                         |                         | $\circ$              | $\circ$            | $\bullet$          | $\circ$            | $\bullet$          | $\bullet$          | $\circ$            | $\bullet$          | Факт: 01.11.2022 00:00                                  |
| Альфа01                     | $\bullet$          |                    | $\mathbf{1}$       |                    | $\circ$                 | $\circ$                 | $\circ$              | $\bullet$          | $\circ$            | $\circ$            | $\circ$            | $\circ$            | $\circ$            | $\bullet$          |                                                         |
| βήτα                        |                    | $\Omega$           | $\circ$            |                    | $\overline{\mathbf{3}}$ | $\overline{\mathbf{3}}$ | $\overline{2}$       |                    | $\circ$            | $\circ$            | $\circ$            | $\circ$            | $\circ$            | $\bullet$          | Номер: 00054<br>Статус: Завершен                        |
| <b>Бета05</b>               | $\bullet$          | $\circ$            | $\circ$            | $\mathbf{O}$       | $\circ$                 |                         | $\blacktriangleleft$ |                    | $\circ$            | $\circ$            | $\circ$            | $\circ$            | $\circ$            | $\bullet$          | Дата начала: 31.10.2022 17:36                           |
| Бета03                      |                    | $\circ$            | $\circ$            |                    | $\overline{2}$          |                         | $\circ$              | $\circ$            | $\circ$            | $\circ$            | $\circ$            | $\circ$            | $\circ$            | $\bullet$          | План: 31.10.2022 17:36<br>Факт: 27.10.2022 00:00        |
| <b>Бета01</b>               | $\circ$            | $\circ$            | $\circ$            |                    | $\overline{1}$          |                         |                      | $\bullet$          | $\mathbf{O}$       | $\circ$            | $\circ$            | $\circ$            | $\circ$            | $\bullet$          |                                                         |
| γάμμα                       | <b>O</b>           |                    | $\circ$            |                    | $\overline{3}$          | $\overline{2}$          |                      | $\bullet$          |                    | $\bullet$          | $\circ$            | $\circ$            | $\circ$            | $\bullet$          | Номер: 00053                                            |
| Гамма-луч                   | $\circ$            |                    | $\bullet$          |                    | $\overline{2}$          |                         | $\overline{A}$       | $\Omega$           | $\circ$            | $\Omega$           | $\circ$            | $\bullet$          | $\Omega$           | $\circ$            | Статус: В работе<br>Дата начала: 31.10.2022 17:36       |
| Гамма03                     | $\bullet$          | $\circ$            | $\bullet$          |                    | $\circ$                 | $\circ$                 | $\circ$              | $\bullet$          |                    | $\bullet$          | $\bullet$          | $\circ$            | $\circ$            | $\bullet$          | План: 31.10.2022 17:36                                  |
| <b>Гамма0</b>               | $\circ$            | $\Omega$           | $\circ$            |                    | $\mathbf{1}$            |                         | $\Omega$             | $\Omega$           | $\Omega$           | $\Omega$           | $\circ$            | $\Omega$           | $\Omega$           | $\bullet$          |                                                         |
| δέλτα                       | $\bullet$          |                    |                    | $\overline{4}$     | $\overline{4}$          | 11                      | $\overline{2}$       | $\overline{2}$     |                    | $\circ$            | $\circ$            | $\circ$            | $\circ$            | $\bullet$          | Номер: 00052<br>Статус: На распределении                |
| Дельта-33                   | $\circ$            | $\Omega$           | $\circ$            | o                  | $\overline{2}$          | $\overline{2}$          |                      |                    |                    | $\circ$            | $\circ$            | $\circ$            | $\Omega$           | $\bullet$          | Дата начала: 31.10.2022 17:35                           |
| Дельта01                    | $\bullet$          |                    |                    | $\overline{4}$     | $\overline{2}$          | $\overline{9}$          |                      |                    | $\circ$            | $\Omega$           | $\circ$            | $\circ$            | $\Omega$           | $\bullet$          | План: 31.10.2022 17:35                                  |
| έψιλο                       | <b>O</b>           | $\circ$            |                    | $\overline{2}$     | $\overline{2}$          | $\bullet$               |                      | $\bullet$          | $\bullet$          | $\bullet$          | $\bullet$          | ٥                  | $\circ$            | $\bullet$          | Номер: 00051                                            |
| Эпсилон12                   | $\circ$            | $\circ$            |                    |                    | $\blacktriangleleft$    | $\circ$                 |                      | $\Omega$           | $\bullet$          | $\bullet$          | $\bullet$          | $\circ$            | $\circ$            | $\circ$            | Статус: На распределении                                |
| <b>Gooveround</b>           | $\sim$             | $\sim$             | $\sim$             |                    |                         | $\sim$                  | $\Omega$             | $\Omega$           | $\sqrt{2}$         | $\sqrt{2}$         | $\sqrt{2}$         | $\sim$             | $\Omega$           | l n                | Дата начала: 31.10.2022 17:35                           |

Рис. 13: Рис. Детали заявок на боковой панели